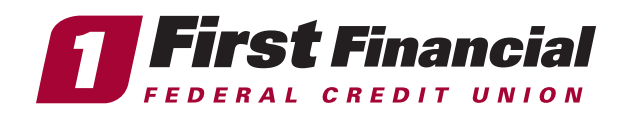

Managing Your First Financial Cards in our Mobile App Process —

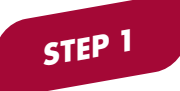

Login to the First Financial Mobile App. If you have not recently updated the app or used our card management features before, you will be asked to accept our terms and conditions.

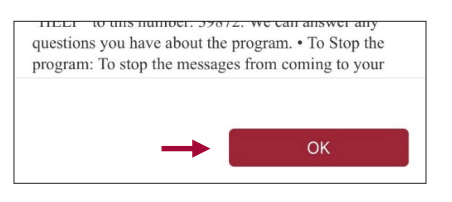

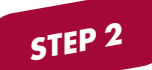

You are now ready to setup First Financial card management in our Mobile App, enable your phone as the primary device and allow alerts to receive transaction notifications.

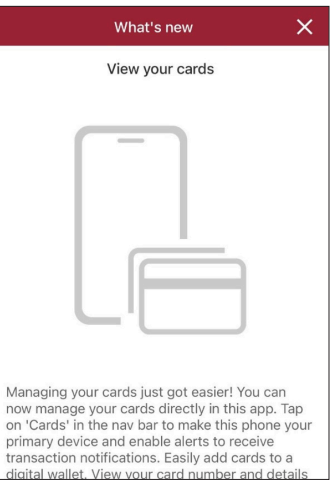

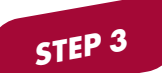

Tap **Cards** in the bottom navigation bar of the mobile app to get started.

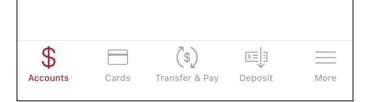

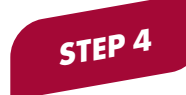

View a short video on what you can do with our Mobile App card management features, such as **control** where your First Financial cards can be used and turn them off in an instant if you ever need to.

**STEP 5**

Continue watching the short video to learn about more card management features. When you finish watching the video, click the Get Started button.

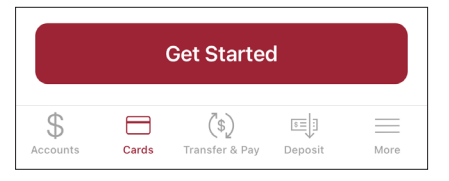

**STEP 6**

Start using card management! View your spending insights, set controls & alerts, manage travel plans, lock your card in an instant for any reason, reset your PIN, report your card as lost or stolen, save your cards on file to use without having your physical card on you, and more.

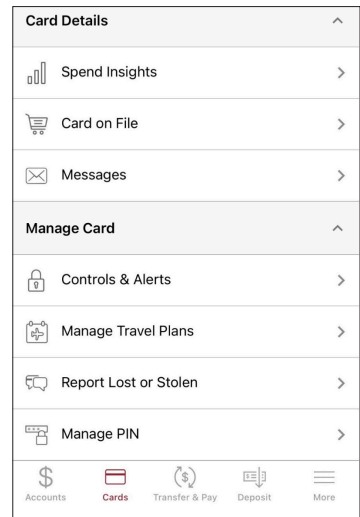

Setup Your Mobile Phone as the Primary Device:

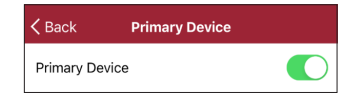

Setup or Change Mobile App Card Management Alerts:

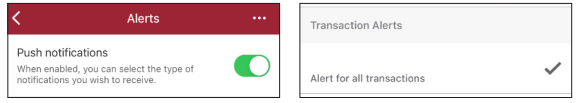

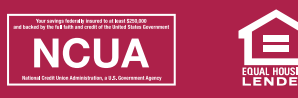

## firstffcu.com | (732) 312-1500